КОНСТИТУЦИЯ<br>РОССИЙСКОЙ<br>ФЕДЕРАЦИИ

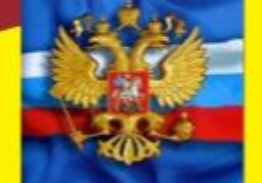

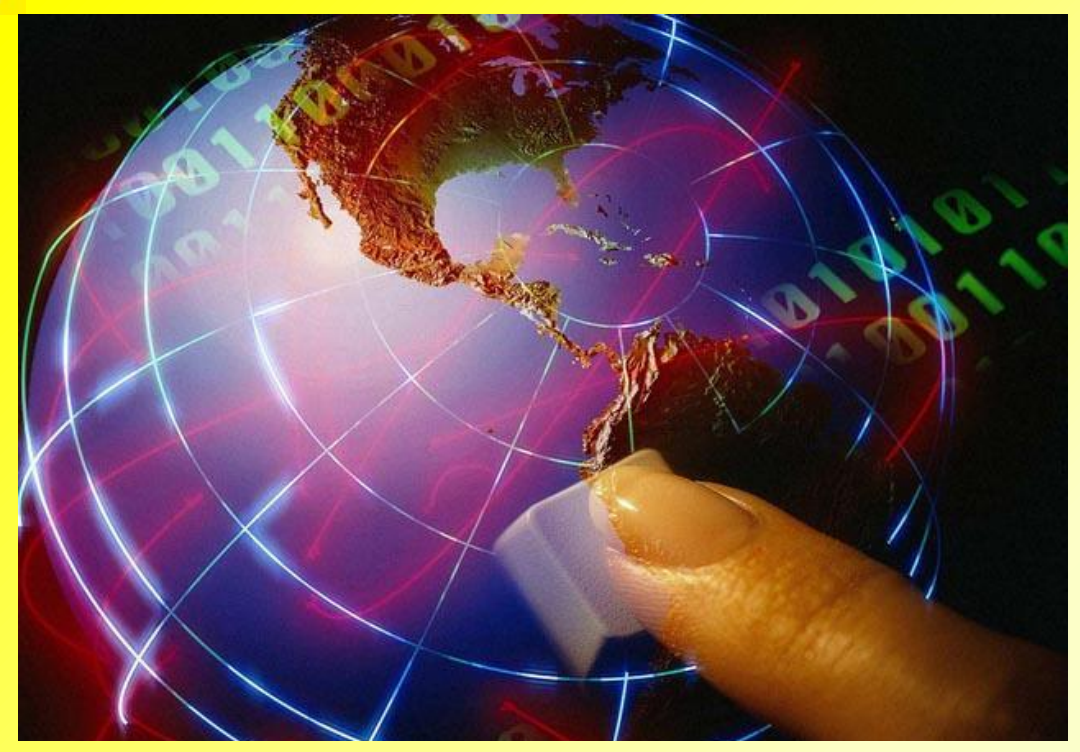

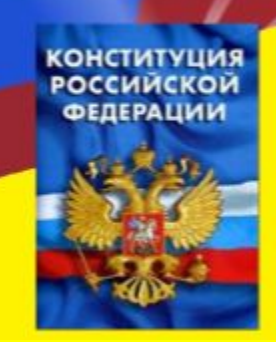

## *ПМ 01: Ввод и обработка цифровой информации*

## *Тема урока : Создание гиперссылки в презентации в программе Power Point*

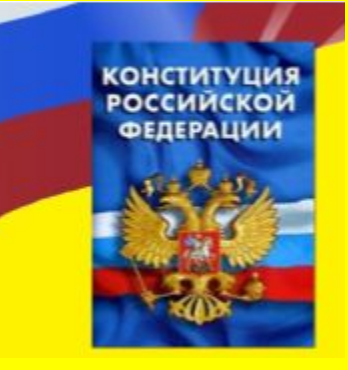

*ПК 1.1. Подготавливать к работе и настраивать аппаратное обеспечение, периферийные устройства, операционную систему персонального компьютера и мультимедийное оборудование.*

*ПК 1.2. Выполнять ввод цифровой и аналоговой информации в персональный компьютер с различных носителей.*

*ПК 1.3. Конвертировать файлы с цифровой информацией в различные форматы.*

*ПК 1.5. Создавать и воспроизводить видеоролики, презентации, слайд-шоу, медиафайлы и другую итоговую продукцию из исходных аудио, визуальных и мультимедийных компонентов средствами персонального компьютера и мультимедийного оборудования.*

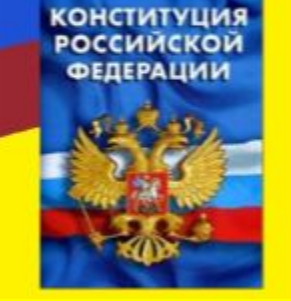

*ОК 2. Организовывать собственную деятельность, исходя из цели и способов её достижения, определённых руководителем.*

*ОК 3. Анализировать рабочую ситуацию, осуществлять текущий и итоговый контроль, оценку и коррекцию собственной деятельности, нести ответственность за результаты своей работы.*

*ОК 5. Использовать информационно-коммуникационные технологии в профессиональной деятельности.*

*ОК 6. Работать в команде, эффективно общаться с коллегами, руководством, клиентами.*

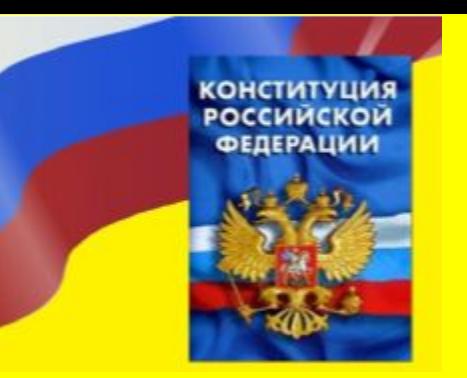

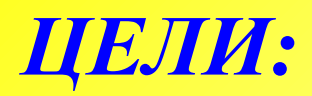

*Образовательная: Научить обучающихся применять информационные технологии при создании гиперссылок в презентации в программе PowerPoint*

*Развивающая: Совершенствовать профессиональные компетенции, тренировать техническое и творческое мышление, профессиональную мобильность и принимать обоснованное решение при выполнении профессиональных задач. Развивать у будущих специалистов умение выделять главное, осуществлять оценку и коррекцию собственной деятельности.*

*Воспитательная: Продолжать формировать профессиональную культуру, ответственность за результаты своей работы, работать в команде эффективно общаться с коллегами, руководством и клиентами. Прививать умение работать в мобильных условиях современного рынка.*

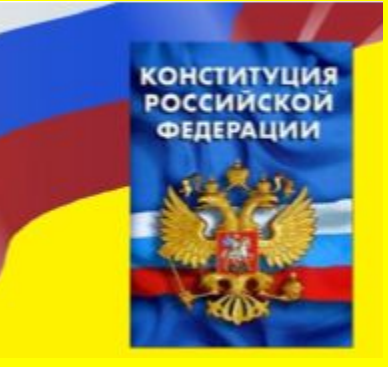

#### *ВОПРОС*

#### *Как создание гиперссылок влияет на*

*эффективность работы с документами?*

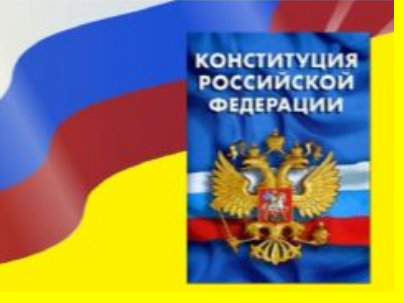

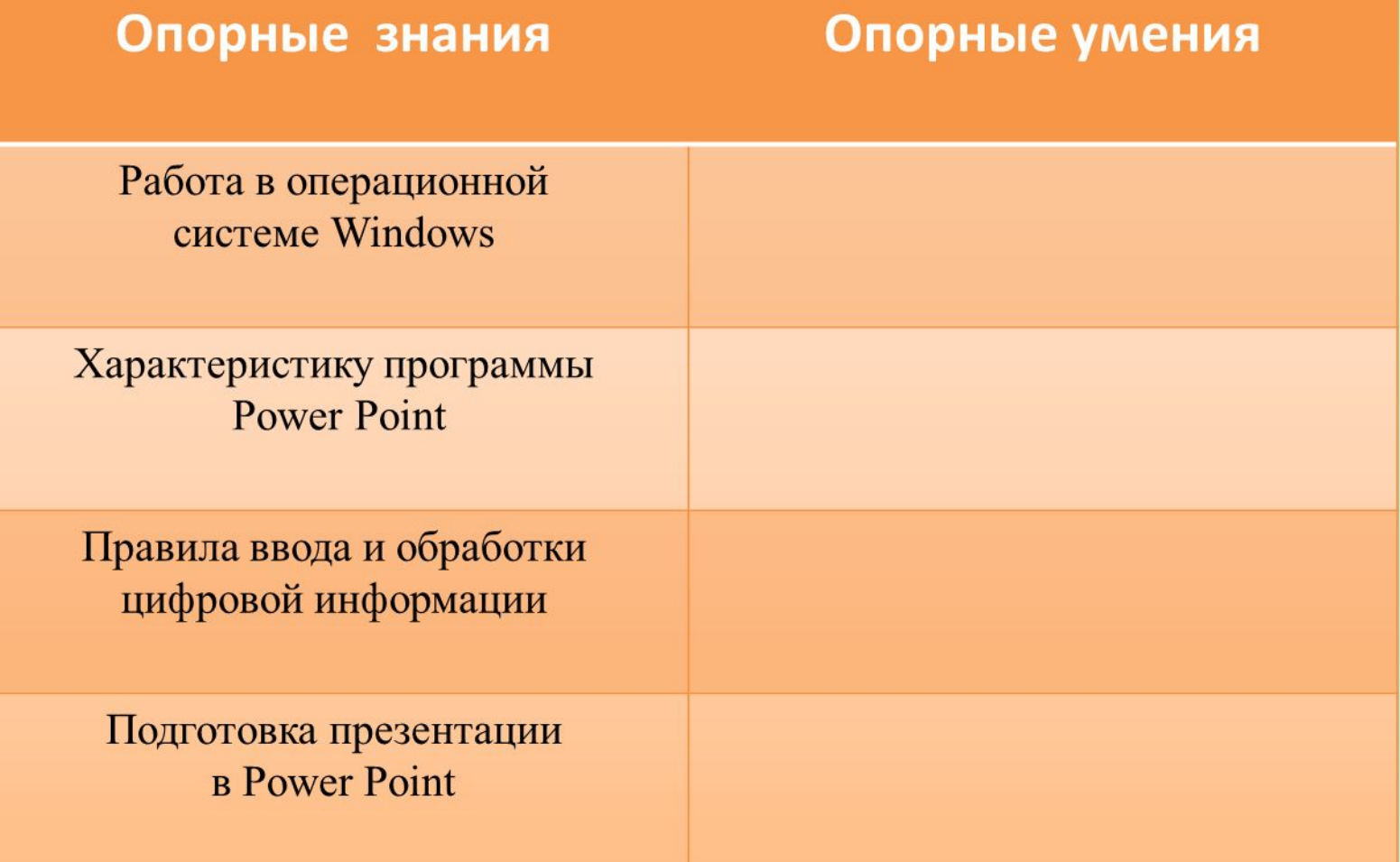

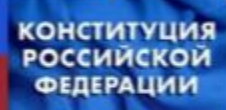

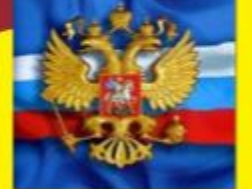

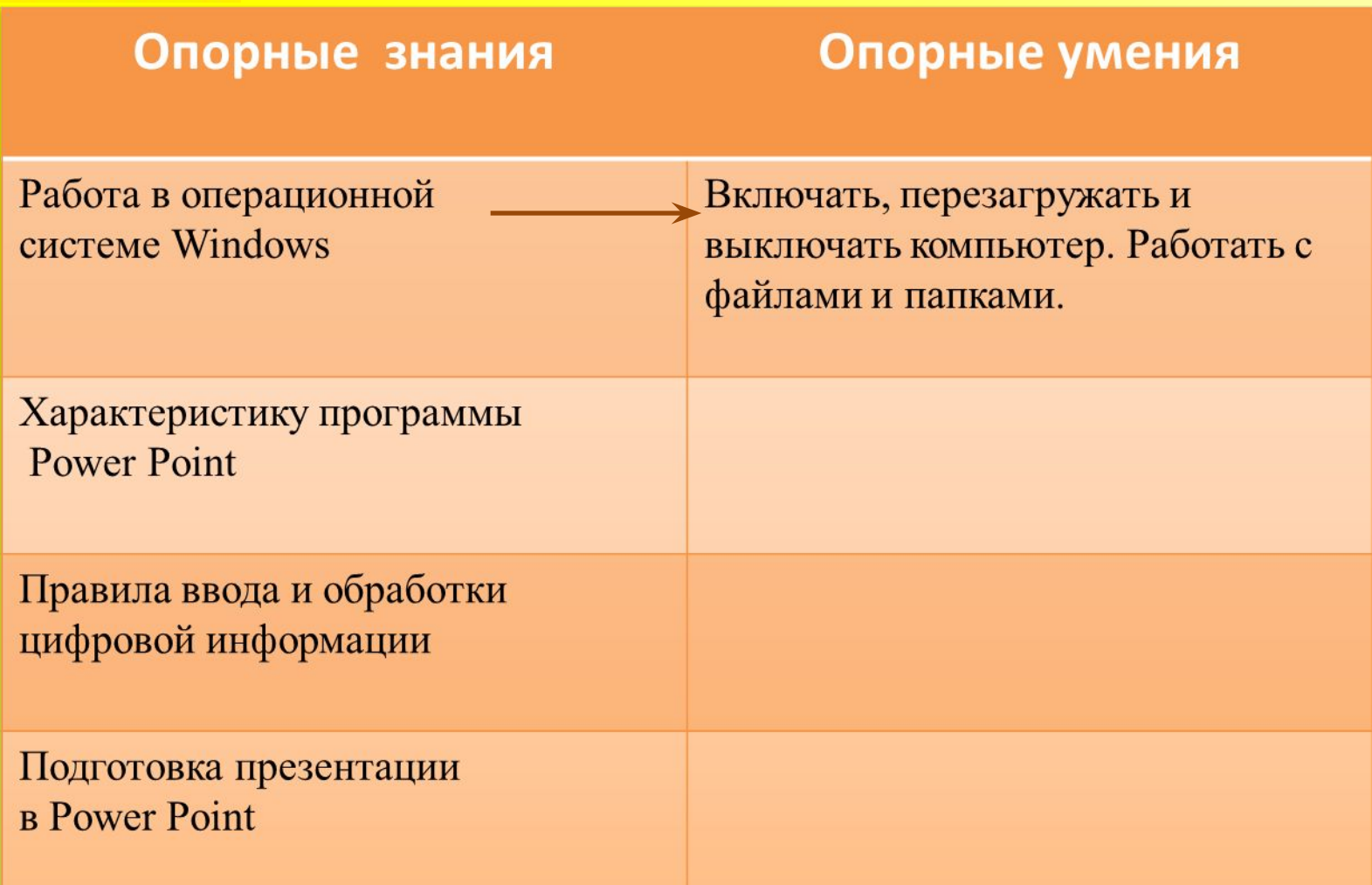

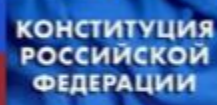

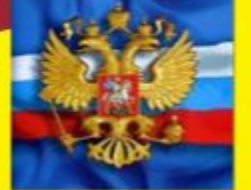

#### Опорные умения Опорные знания Работа в операционной Включать, перезагружать и системе Windows выключать компьютер. Работать с файлами и папками. Характеристику программы Запускать и настраивать программу Power Point (IIK 1.1) **Power Point** Правила ввода и обработки цифровой информации Подготовка презентации **B** Power Point

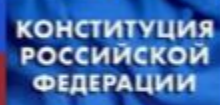

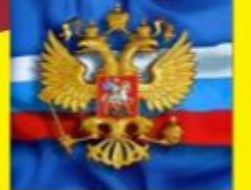

#### Опорные знания

#### Опорные умения

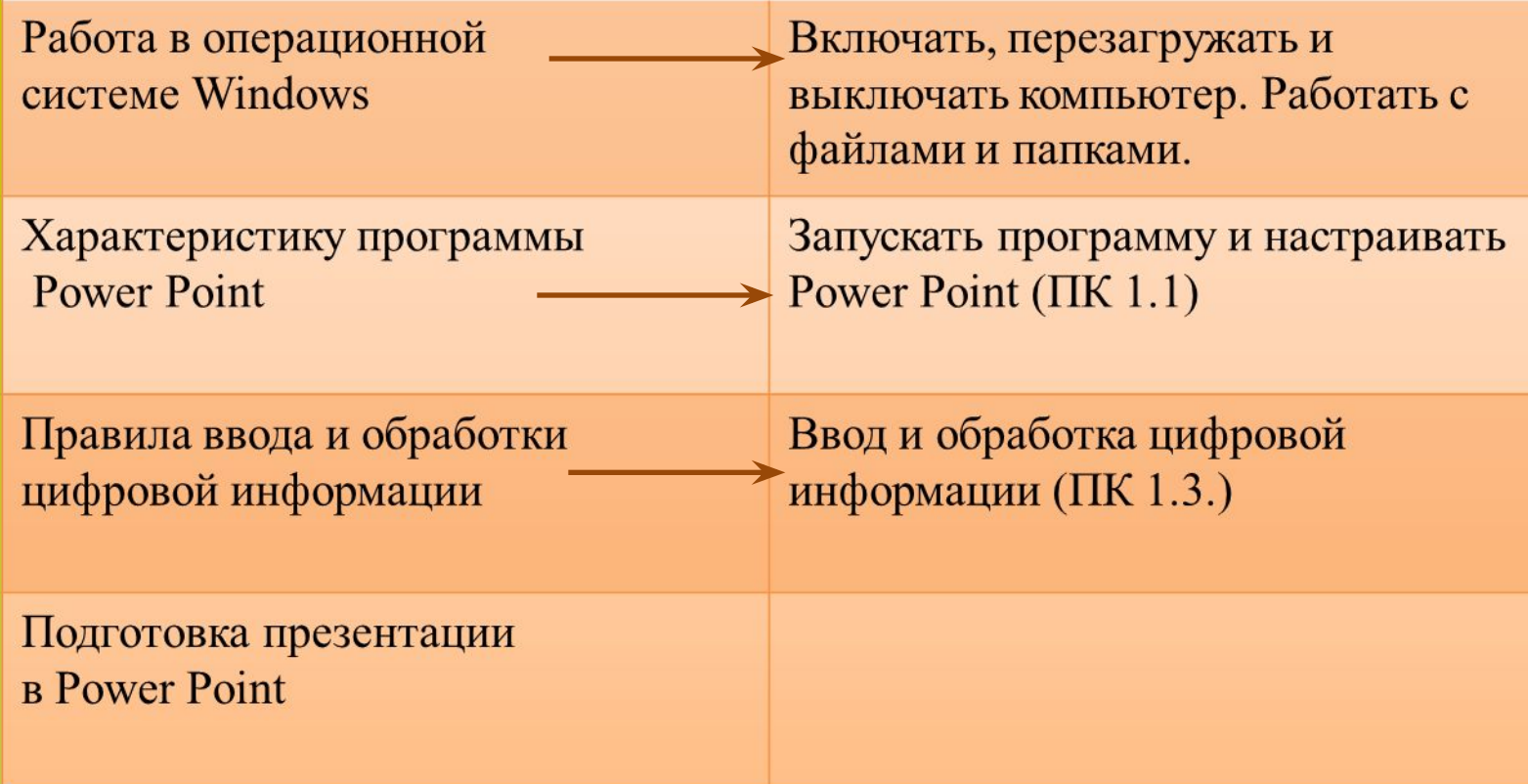

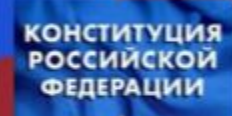

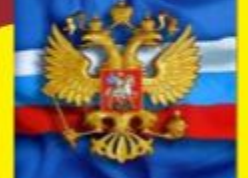

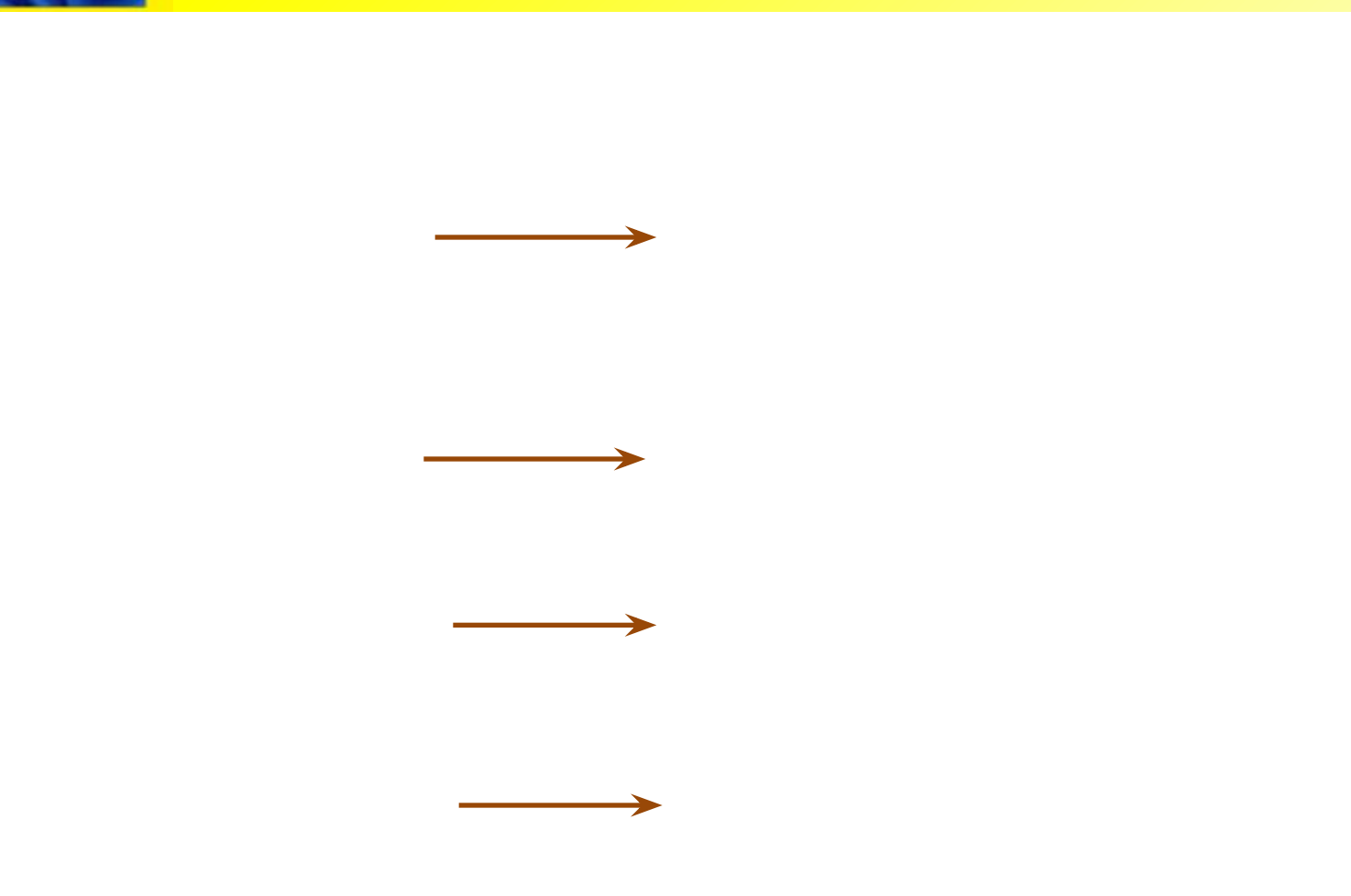

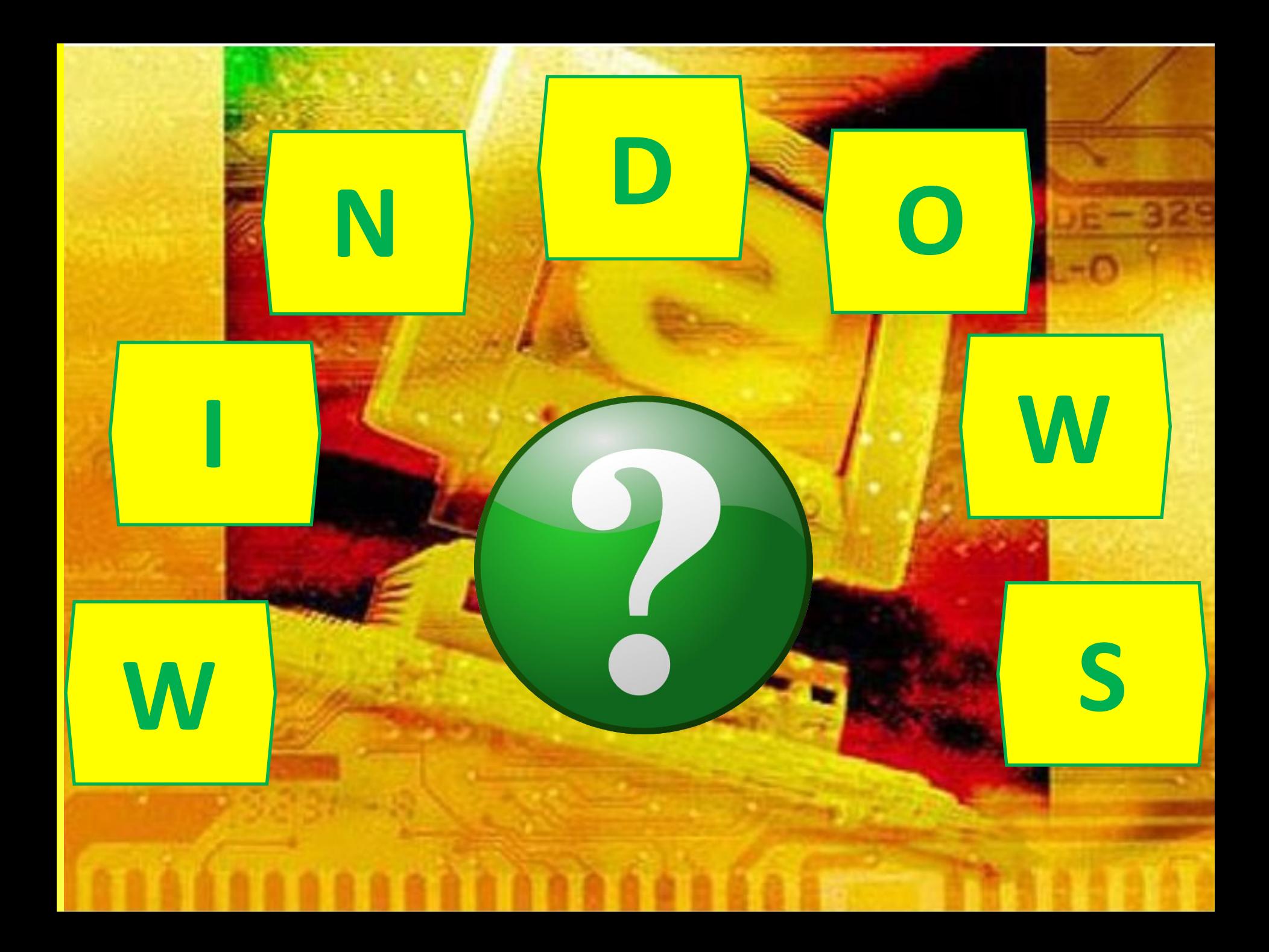

![](_page_12_Picture_0.jpeg)

## *С каких носителей выполняется ввод цифровой аналоговой информации в компьютер?*

![](_page_12_Picture_2.jpeg)

![](_page_13_Picture_0.jpeg)

## *Какие действия*

### *выполняются на данном*

## *видеоролике?*

![](_page_13_Picture_4.jpeg)

**КОНСТИТУЦИЯ РОССИЙСКОЙ ФЕДЕРАЦИИ** 

![](_page_14_Picture_1.jpeg)

#### *Задание № 2 Составьте алгоритм создания презентации в программе Power Point*

![](_page_14_Figure_3.jpeg)

![](_page_15_Picture_0.jpeg)

#### **КОНСТИТУЦИЯ РОССИЙСКОЙ ФЕДЕРАЦИИ**

![](_page_16_Picture_1.jpeg)

#### Алгоритм создания презентации

**Вызвать Microsoft Office PowerPoint Пуск-**Программы - Microsoft Office - Microsoft Office **PowerPoint** 

Сделать текущий слайд презентации пустым: Команда "Макет" из группы "Слайды" вкладки "Главная" на Ленте. В окне «Тема Office» выбрать Пустой слайд:

«Уменьшить размер шрифта», «Межстрочный интервал»

Изменение размера букв и расстояния между

строчками

с помощью команд «Увеличить размер шрифта» и

Вставка графических изображений reynna Иллюстрации вкладки Вставка на Ленте

Создание фона слайда производится с использованием вкладки "Дизайн" - Выбрать тему оформления слайдов - группа "Темы". Выбрав тема можно изменить цвета, шрифты и Эффекты.

Вставка текста.

Настройка графических изображений - вкладка «Работа с рисунками, Формат»: Выделить графический объект, после чаго появится новая вкладка Фермат".

Команда "Надпись" группы "Текст", пиладка Вставка" на Ленте. Выделить курбором область на слайде, где будет набран текст, набрать текст

охражение презентации: Вышать Список возможных действий с документ нажав кнопку Office. - Через пункт «Сохранить как...» открыть окно «Сохранение документа».. - Выбрать папку для сохранения и имя презентаці нажимаем кнопку Сохранить.

**OW Закрыть программу Microsoft Office PowerPoint** Форматирование поделенного текста - группа Шрифт или Абзац вкладки Главная на Ленте

![](_page_17_Picture_0.jpeg)

### *Тема урока : Создание гиперссылки в презентации в программе Power Point*

*ПК 1.5. Создавать и воспроизводить презентации, слайд-шоу, медиафайлы и другую итоговую продукцию из исходных аудио, визуальных и мультимедийных компонентов средствами персонального компьютера и мультимедийного оборудования*

![](_page_18_Picture_0.jpeg)

![](_page_18_Picture_1.jpeg)

## *Как создание гиперссылок влияет на эффективность работы с документами?*

![](_page_19_Picture_0.jpeg)

# *Гиперссылка (от англ. hyperlink)- это графический или текстовой объект, который с помощью одного шага (клика) позволяет перейти на нужную страницу*

![](_page_20_Picture_0.jpeg)

## *Показ презентации без*

### *применения гиперссылок*

![](_page_20_Picture_3.jpeg)

![](_page_21_Picture_0.jpeg)

## *Показ презентации с*

### *применением гиперссылок*

![](_page_21_Picture_3.jpeg)

![](_page_22_Picture_0.jpeg)

*ЗАДАНИЕ*

#### *Создание гиперссылок в презентации в*

#### *программе Power Point*

#### *ВОПРОС*

*Как создание гиперссылок влияет на эффективность работы с документами?*

*Алгоритм создания гиперссылки в презентации*

- *1. Запуск программы Power Point.*
- *2. Выделить текст или объект, который нужно использовать как гиперссылку.*
- *3. Нажать кнопку Гиперссылка на вкладке Вставка, в группе Связи.*
- *4. В поле "Связать с" выбрать пункт "Местом в документе".*
- *5. Выбрать необходимый слайд.*
- *6. Нажать кнопку подтверждения в окне Гиперссылки "ОК".*
- *7. Проверить работу гиперссылки в режиме показа слайдов.*

![](_page_23_Picture_8.jpeg)

![](_page_24_Picture_0.jpeg)

*Тема урока : Создание гиперссылки в презентации программы Power Point*

*Образовательная: Научить обучающихся применять информационные технологии при создании гиперссылок в презентации программы PowerPoint*

*ВОПРОС Как создание гиперссылок влияет на эффективность работы с документами?*

![](_page_25_Picture_0.jpeg)

![](_page_25_Picture_1.jpeg)

*•сокращает время поиска информации в документе;*

*•повышает эффективность работы с документами;*

*•повышает эффективность поиска информации;*

*•удобно, просто и легко*

![](_page_26_Picture_0.jpeg)

*Задание на дом*

*Подготовить материал к теме "Вставка и запись звука, задание параметров аудио и видео файлов презентаций"*

**Рекомендуемые сайты 1. www.km.ru 2. www. intuit .ru 3. www.ciaw.ru**

![](_page_27_Picture_0.jpeg)